# **Acland Memorial Hall Multimedia System User Guide**

This equipment comprises an ACER HDMI projector, motorised drop-down screen, wireless microphone, amplifier and surround sound system controlled by a DENON receiver. There is also a SONY Blu-ray / DVD player. This system allows you to play DVDs, Blu-Ray discs, CDs and music from your own iPhone, iPad or any other mobile via Bluetooth.

You also can watch terrestrial TV via your own device. You can present or make announcements using the wireless microphone and sound system, and 'Plug and play' almost any device via HDMI or VGA cable at the front and rear of the hall.

Please use our free fibre-optic WiFi: Network: Acland Hall2 5GHz

Password: Acland2015

## **A) SETTING UP THE SCREEN, PROJECTOR & RECEIVER:**

1. **SET UP SCREEN**: to the right of the door between main Hall and rear corridor, switch on the power for the motorised screen at the mains plug on the bottom wall under the screen and briefly press the 'down arrow' on the little white box to its left. The screen will drop down and stop automatically at the optimal position:

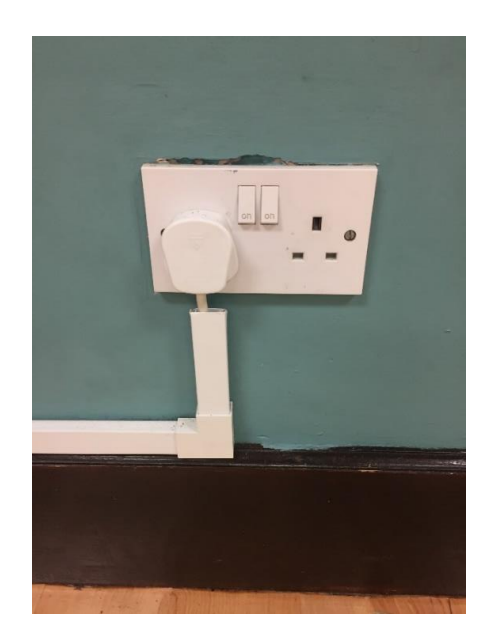

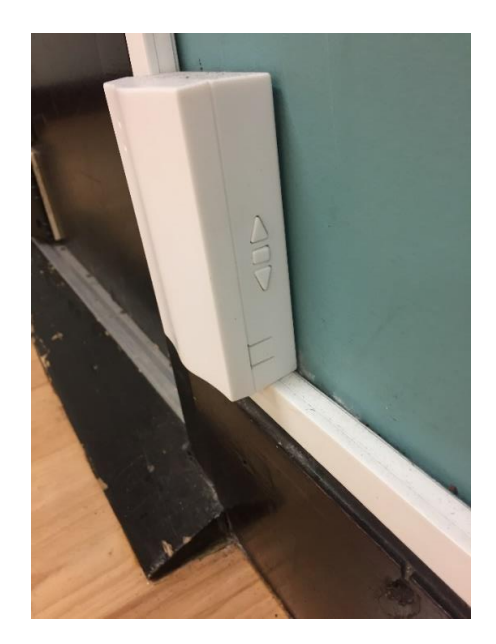

2. **MEDIA CABINET**: access the cabinet key in the key safe above the cabinet (using the 4-digit code you've been given) and open the cabinet. Turn on the mains power supply above the rack (the top left hand switch)

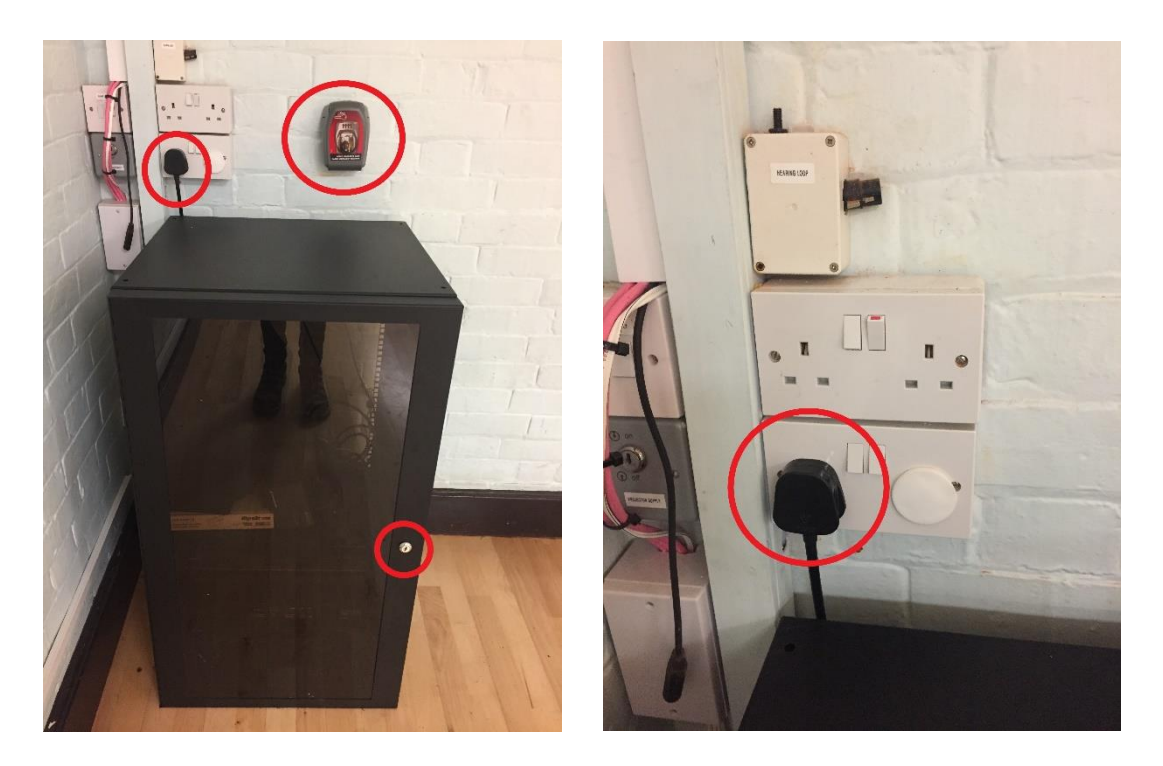

3. **REMOTE CONTROLS**: Select the white ACER remote control (projector) & the big black DENON remote control (receiver to control sound and all media sources):

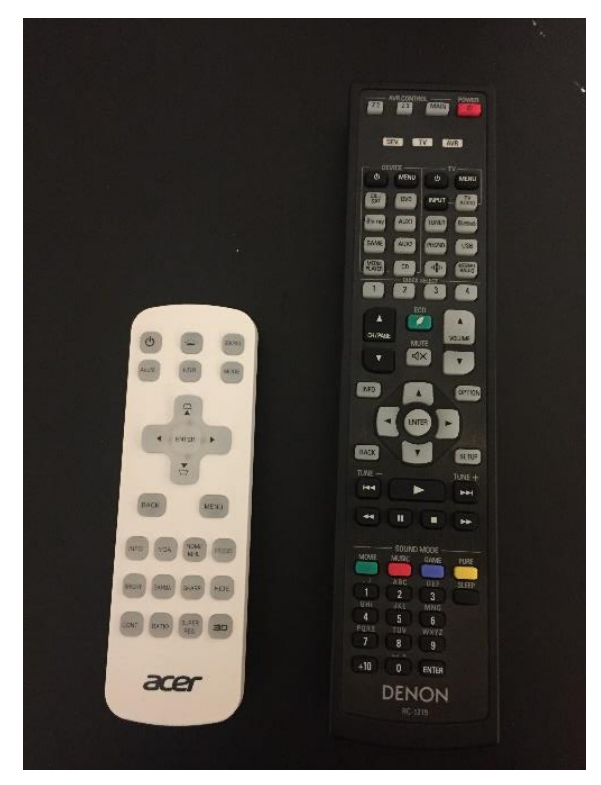

4. **SWITCH ON PROJECTOR**: Using the ACER remote, walk under the ceilingmounted projector and press the top left hand power button. This will change the projector's operating light from orange to solid blue and the projector will start. You will see the 'ACER' script appear on the screen after a few seconds.

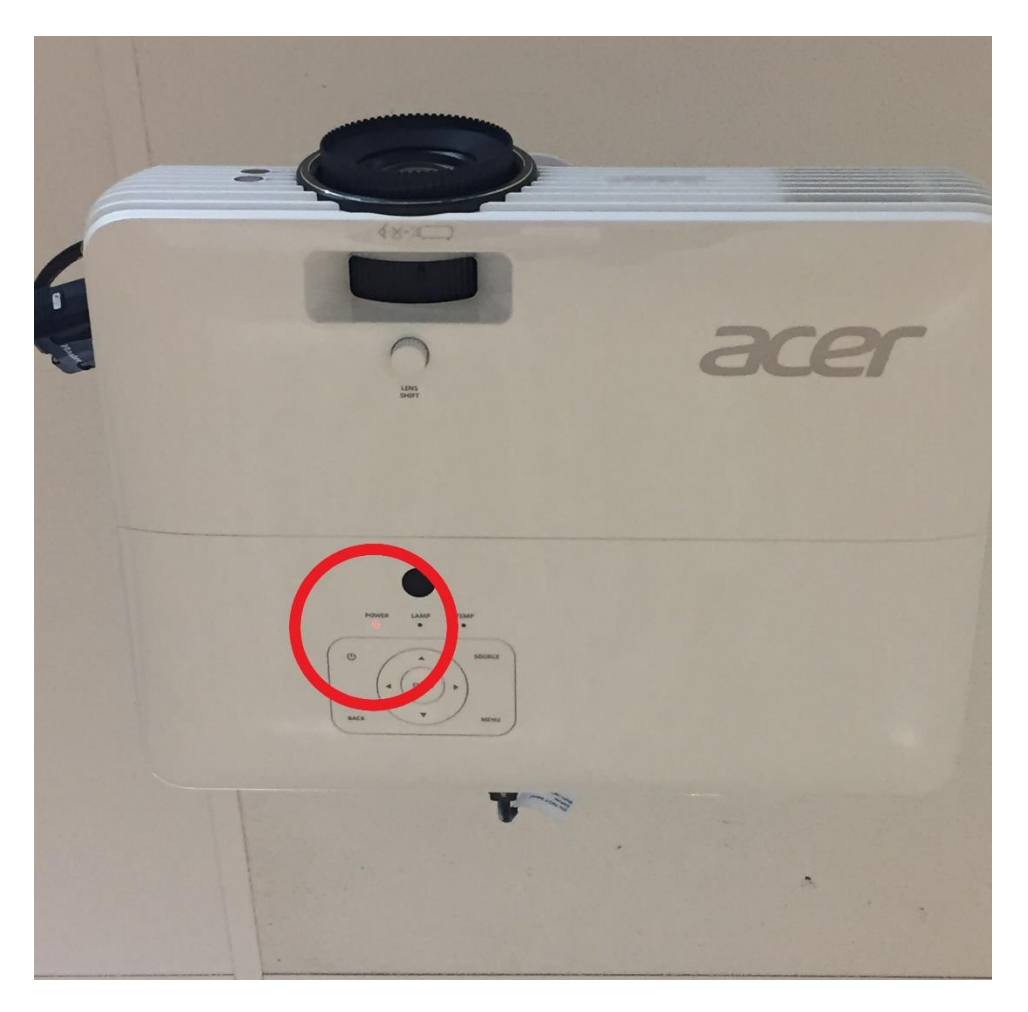

- 5. NOTE: you may wish to turn off the bank of ceiling lights nearest the screen whilst setting up so that the display is clearer.
- 6. **SWITCH ON RECEIVER:** Using the DENON remote, point at the media cabinet and press the top right red power button - this will turn on the DENON receiver. The digital display on the receiver will read will read 'MAIN ZONE ON'.
- 7. To **turn everything off**, simply follow the above steps backwards and return the cabinet key to the key safe. NOTE: press and hold the ACER power button for 3 seconds to switch off the projector).

See following instructions for the specific media you wish to play.

#### **B) INSTRUCTIONS FOR PLAYING BLU-RAY DISCS & DVDs:**

*Note that under the Copyright, Designs and Patents Act 1988, copyrighted prerecorded videos and DVDs are intended for home use only. Any screening of a film to a group of people outside the home requires licensing, whether they are a paying audience or not. Therefore the correct copyright licence is needed to play copyrighted films in this building.*

Follow the instructions in 'A' above for setting up the projector, screen and DENON receiver.

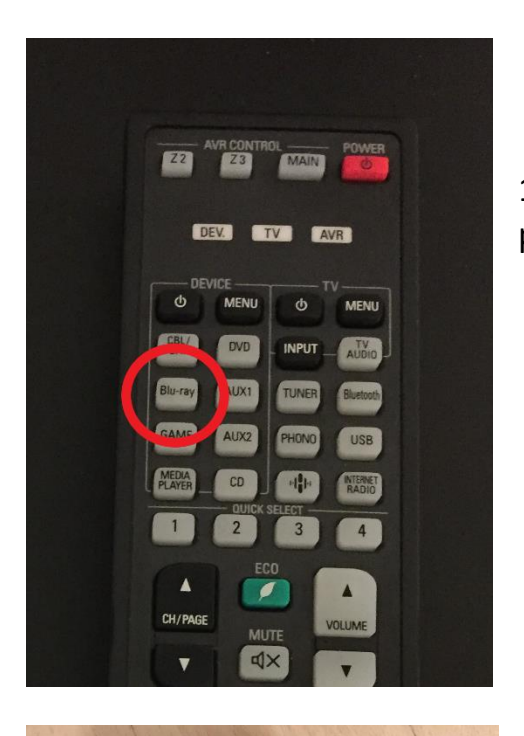

1. Point the DENON remote at the cabinet and press the 'Blu-ray' button.

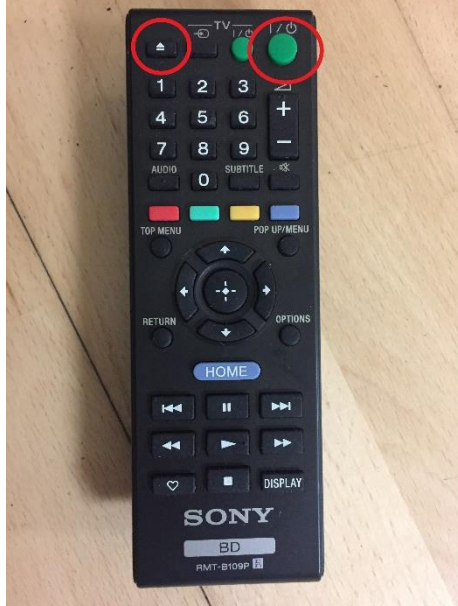

2. Point the SONY remote at the cabinet and press the top right green power button to switch on the Sony Blu-ray player. The Blu-ray player is the very top unit in the cabinet, and it can play Blu-ray and DVDs.

3. Press the top left 'eject' button on the Sony remote to open the disc tray.

4. Place your Blu-ray or DVD disc on this tray and press the eject button again to close it.

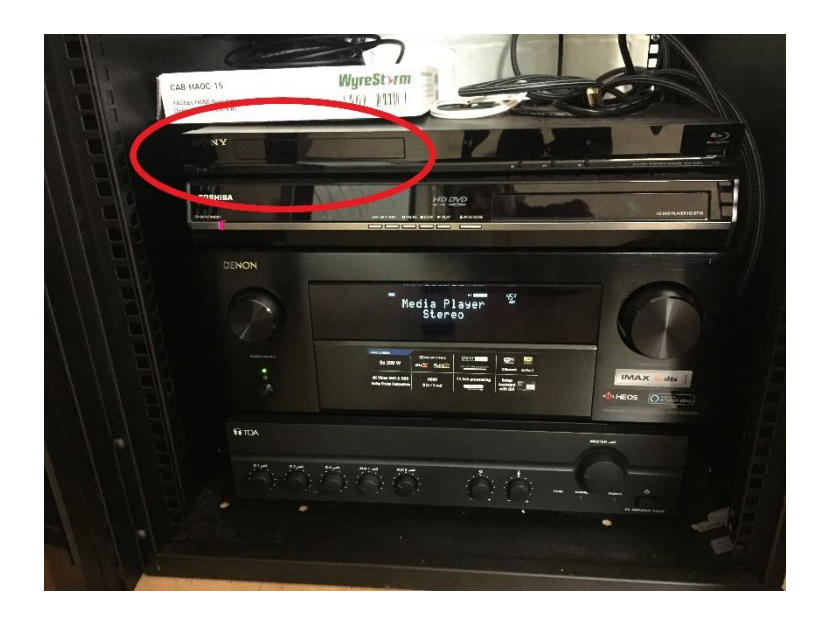

5. The title screen for your film will automatically appear on the dropdown screen. Use the SONY remote to play your media.

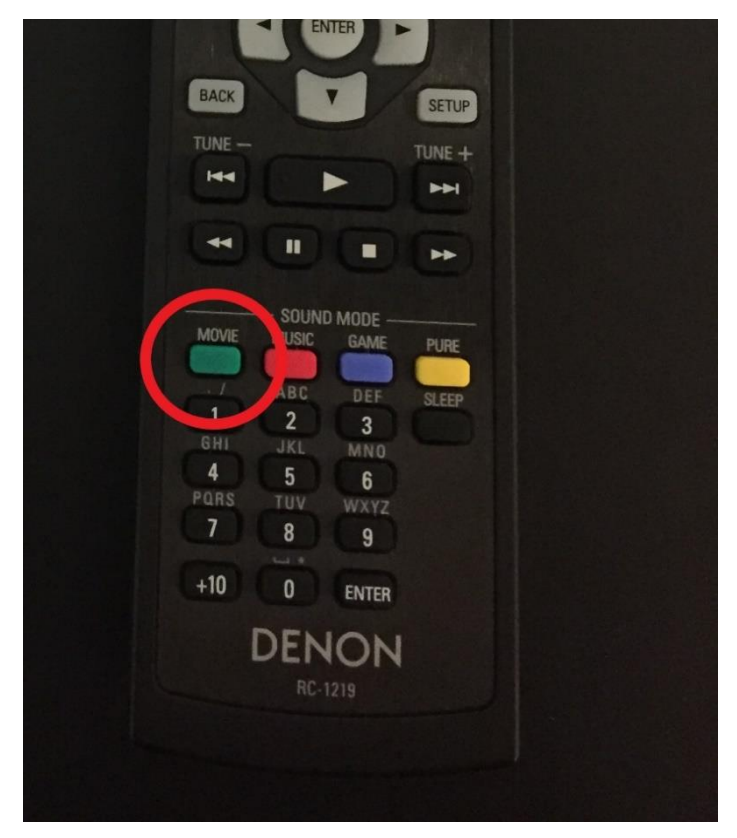

6. For the best sound experience, press the GREEN 'MOVIE' button on the DENON remote at the cabinet to select multi-channel surround-sound – the DENON digital display will show 'MULTI-CH SUR-SOUND'. Each time you press 'MOVIE' the sound mode changes. While the list is displayed, you can also use up/down buttons to select a sound mode.

7. To control the volume you can either use the volume buttons on your device or use the volume on the DENON remote.

8. To turn everything off, simply follow the above steps backwards. Remember to remove your disc and return the cabinet key to the key safe. NOTE: press and hold the ACER power button for 3 seconds to switch off the projector.

## **C) INSTRUCTIONS FOR PLAYING MUSIC VIA CD or BLUETOOTH:**

Follow instructions in 'A' above for using the Hall's Wifi, opening media cabinet and switching on DENON receiver. You don't need the projector and drop down screen.

#### **To play a CD:**

1. Point the DENON remote at the cabinet and press the 'Blu-ray' button.

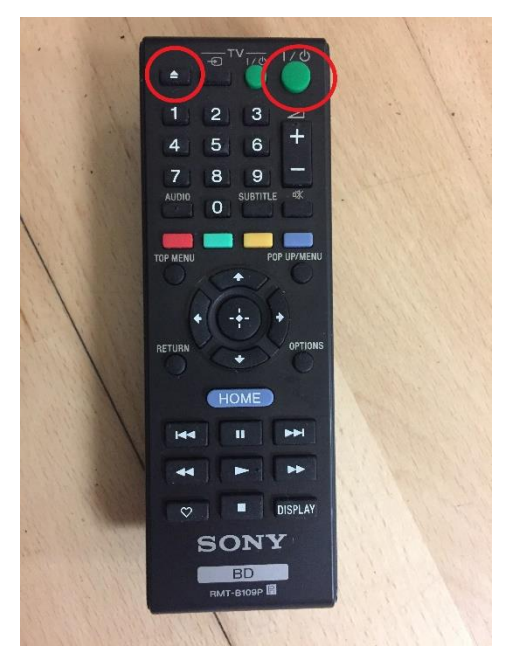

2. Point the SONY remote at the cabinet and press the top right power button to switch on the Sony Blu-ray player.

3. Press the top left 'eject' button on the Sony remote to open the disc tray.

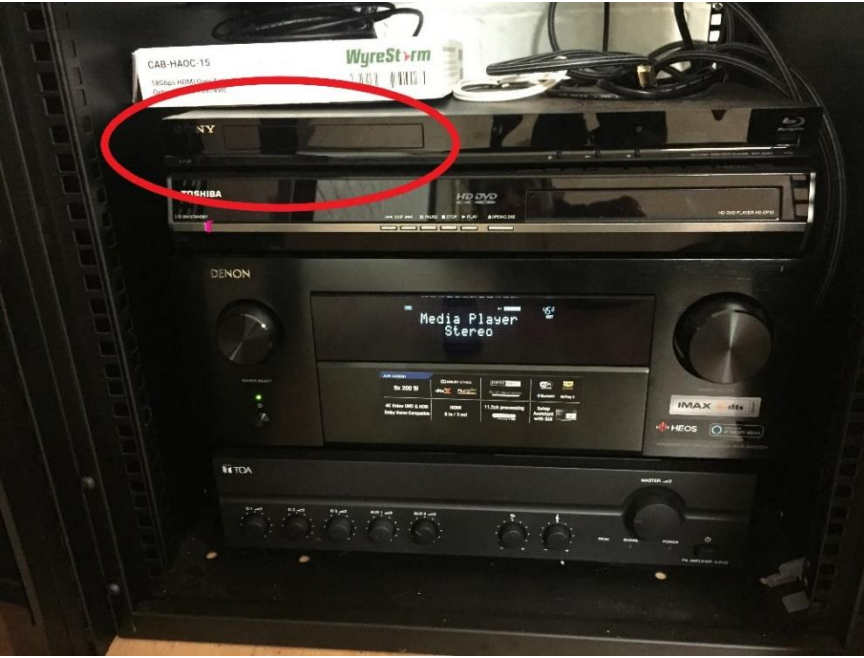

4. Place your CD on the open tray and press the eject button again to close it.

5. Use the playback buttons on the SONY remote to control your CD

6. Use the DENON remote to control volume.

7. Point and press the RED 'MUSIC' button on the DENON remote at the cabinet to select the best sound setting for listening to music. The Each time you press MOVIE, MUSIC or GAME, the sound mode changes. While the list is displayed, you can also use up/down buttons to select a sound mode.

#### **To play music via your phone or other Bluetooth device:**

Connect to the Hall's WiFi and connect your device (phone, tablet etc.) to the DENON receiver via Bluetooth as follows:

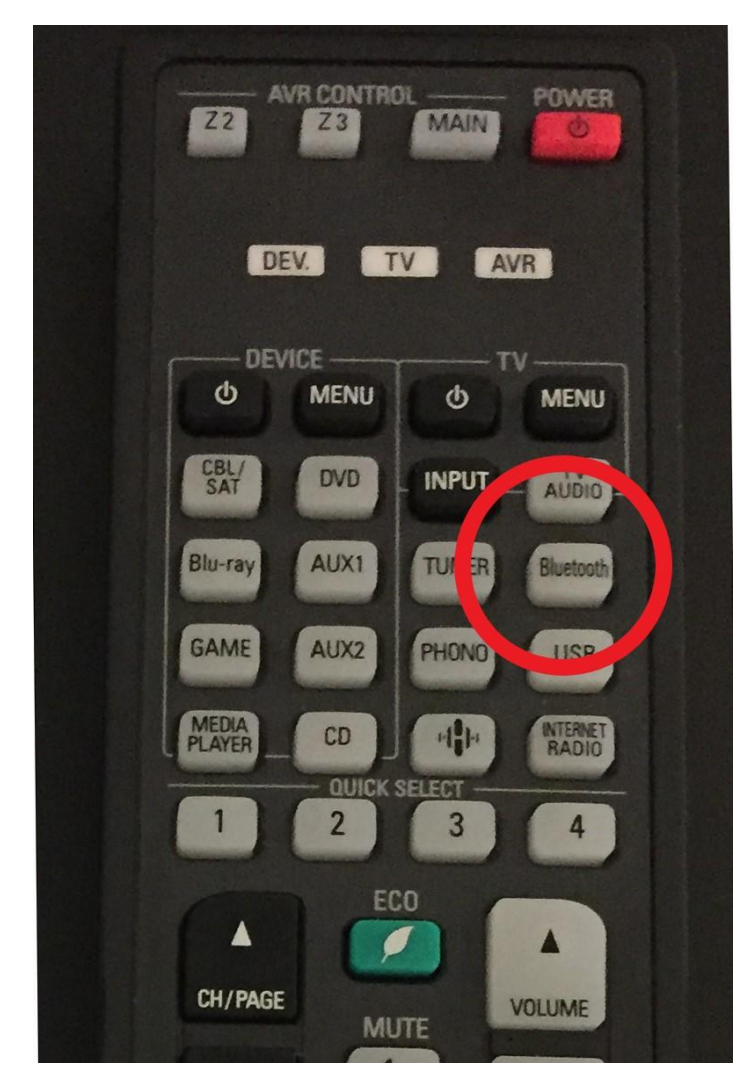

1. Open the Bluetooth settings on your mobile device

2. On the DENON remote, Press and hold the 'Bluetooth' button for 3 seconds.

3. When using for the first time, the unit will go into the pairing mode automatically and "Pairing..." will appear on the DENON unit's display

4. Select 'DENON AVR-X4500H' when the list of available devices displayed on your phone's screen

5. Connect to the Bluetooth device while "Pairing" is being displayed on the display of the DENON receiver with your Bluetooth device close to the unit (about 1 m). You can also enter pairing mode by pressing the OPTION button when the Bluetooth playback screen is displayed and selecting "Pairing Mode" from the displayed option menu.

6. Play music using any app on your Bluetooth device.

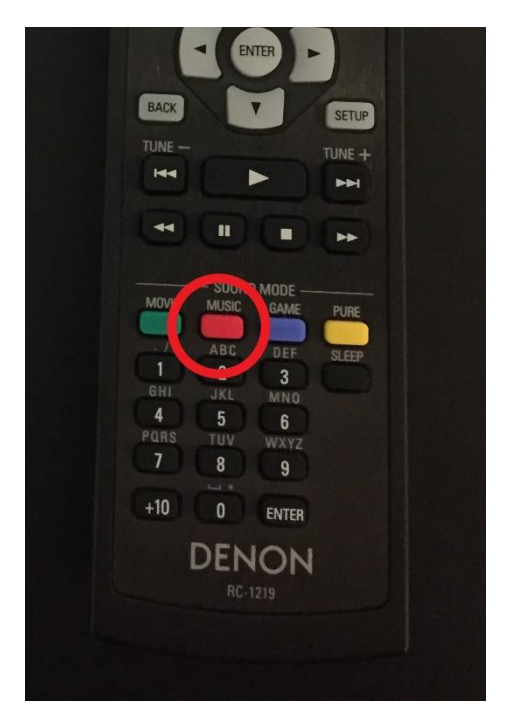

7. Point and press the RED 'MUSIC' button on the DENON remote at the cabinet to select the best sound setting for listening to music. The Each time you press MOVIE, MUSIC or GAME, the sound mode changes. While the list is displayed, you can also use up/down buttons to select a sound mode.

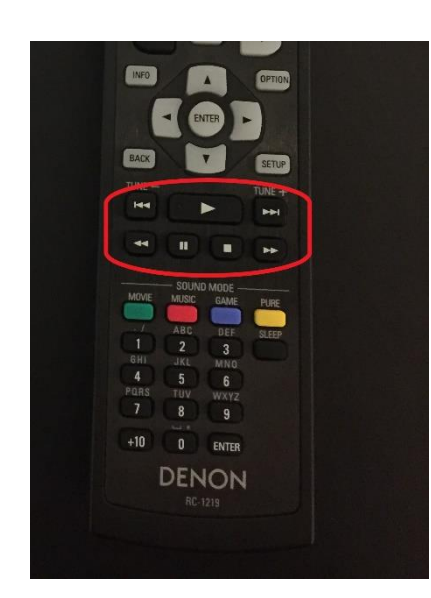

8. Playback can also be controlled with the DENON remote control. VOLUME can be controlled using your Bluetooth device or the DENON remote.

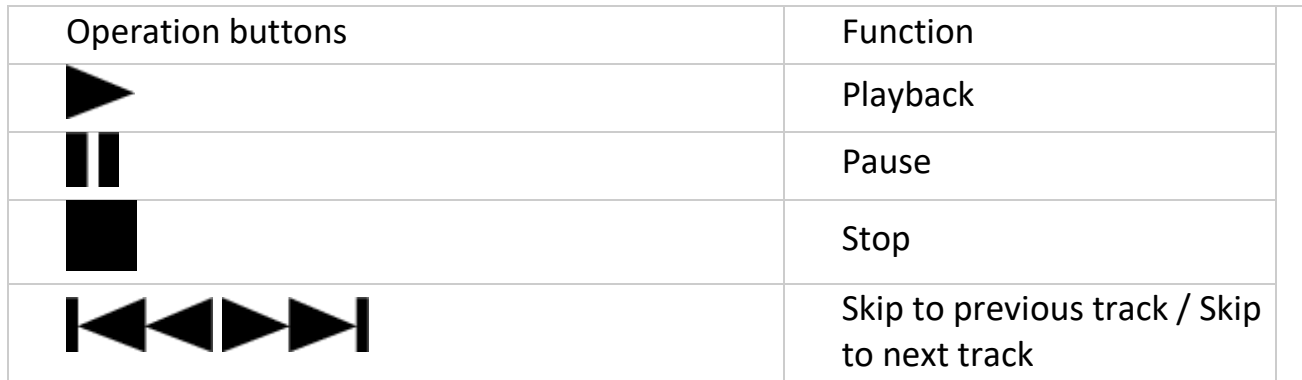

NOTE: The next time the Bluetooth button is pressed on the DENON remote control, it automatically connects to the last Bluetooth device that was connected. After pairing is completed, the Bluetooth device can then be connected at any time without re-pairing. The DENON receiver can be paired with a maximum of 8 Bluetooth devices. When a 9th Bluetooth device is paired, it will be registered in place of the oldest registered device.

Press STATUS on the DENON remote during playback to switch the digital display between Title name, Artist name, Album name, etc.

To turn everything off, simply follow the above steps backwards. Remember to return the cabinet key to the key safe.

# **D) INSTRUCTIONS FOR CONNECTING YOUR LAPTOP:**

Follow instructions in 'A' to set up the, screen, projector and receiver.

There are TWO points at which you can connect your laptop:

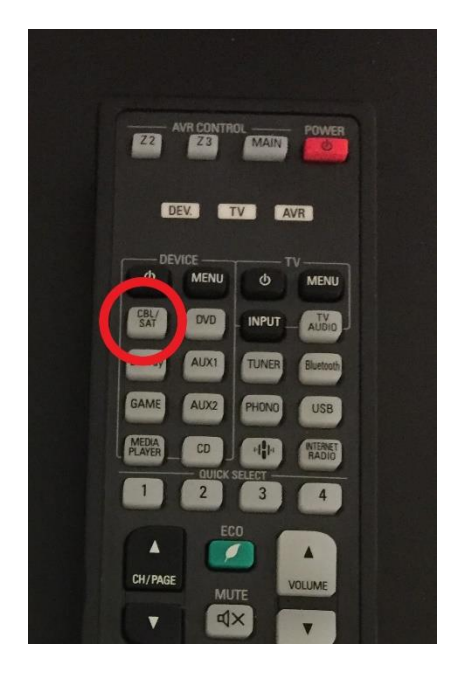

1. Connect your laptop NEAR THE MEDIA CABINET using the HDMI cable in the cabinet (one end is connected to the receiver). **On the DENON remote press the 'CABLE/SAT' button.**

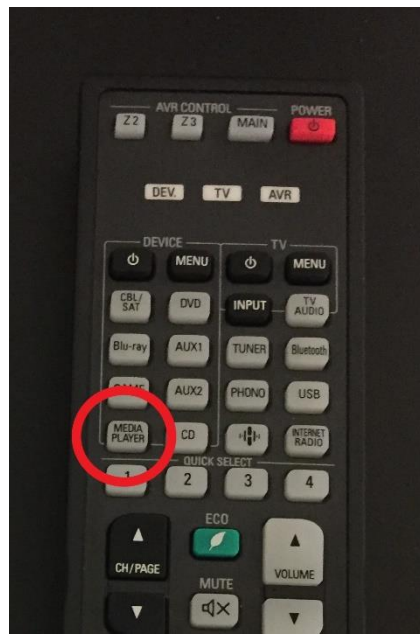

cabinet for your use.

#### **OR**

2. Connect your laptop at the other end of the Hall using the loose HDMI cable supplied in the cabinet via the **wall socket** 'HDMI OUT2'. This socket is low down on the wall just beyond the right hand windows (as you face the screen). **On the DENON remote press the 'MEDIA PLAYER' button.**

3. Whatever is on your laptop's display should appear on the Hall's drop down screen and sound from your laptop should play on the Hall's speakers.

4. NOTE: if your laptop does not have an HDMI port there is a VGA to HDMI cable and adapter in the

5. To **turn everything off**, simply follow the above steps backwards. NOTE: press and hold the ACER power button for 3 seconds to switch off the projector). Please remember to return the cabinet key to the key safe.